## Tech-Pro WinTouch Download PC/Windows [March-2022]

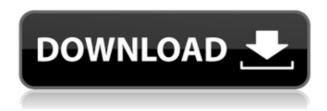

A way to adjust the time and date of files. It does not require you to have a Registered to process the above form, with the necessary authorization and permission to the processing of the data and / or We are entitled to access, rectify, delete and / or oppose to the processing of the data relating to our person. How to install, what you can do in Tech-Pro WinTouch: Tech-Pro

WinTouch is available for download via direct link in the archive attached to this review. You can find the full archive here. Download this archive and unpack the archive to get Tech-Pro WinTouch. Run the executable of the Tech-Pro WinTouch utility. Choose a directory where you want to store the app's files. Click on the "New profile" button. In the "Title" field, enter the name of the profile for the app. Click on

the "OK" button. Click on the "OK" button to set the settings of the "Settings" window. Click on the "OK" button to set the settings of the "Options" window. Select the type of modification (for example, "Date and time", "File size", etc.) you want to perform. Enter a name and description for the changes that you are going to make. Click on the "OK" button to apply the changes. Tech-Pro WinTouch -Screenshots: Tech-Pro WinTouch

- User Manual: Tech-Pro WinTouch - Change Date and time of files with a single click! Tech-Pro WinTouch is a simpleto-use and straightforward piece of kit that allows you to change the time of modification for files. It can be handled by all types of users, even by the ones with little or no experience in such tools. After a quick installation procedure, you are welcomed by a standard frame with a minimalistic layout, representing

Tech-Pro WinTouch' interface. The "what you see is what you get" principle clearly applies to the app, as there are no other options available, aside from the ones shown in the main frame. Files can be imported into the working environment by using only the "drag and drop" method; you can add as may items as you want. Once the new date and time have been established, you can apply the new changes with the simple

click of a button. In addition, you

**Tech-Pro WinTouch** 

If you have previously used and used a tool called John's Macro for Windows, you will feel right at home with the Tech-Pro WinTouch software. It is mainly because the Tech-Pro WinTouch window doesn't differ from the window displayed by John's

Macro, with a couple of exceptions. Firstly, you can apply the changes to a number of files, instead of just one. Secondly, the app has a much simpler and minimalistic interface. From the app's frame, you can start the process of modifying the timestamps of one or more files. You can import the files by dragging and dropping them into the Tech-Pro WinTouch window. Once the files have been selected, you can click on the

"Modify" button to use the app's functions. The most interesting function is the one that allows you to apply the same timestamp to multiple files. It is called "Apply", and can be used as many times as you want. As for the modifications you can apply, you can set the modified date to the current date and time, just as you can with any other app. Of course, there is a difference. The Tech-Pro WinTouch app doesn't need to

run as a Windows service or a scheduled task to get the job done. You can change the date/time manually, which is what we recommend. Our opinion: Tech-Pro WinTouch is an excellent tool to use if you are looking to modify a number of files' timestamps. The app does not use a lot of resources, which makes it ideal for low-powered computers. It also has a much simpler interface than the John's Macro for Windows, making it

easier for less experienced users to get the job done. The only reason that we can find why a Windows user would not consider this application is that it does not have the ability to change the timestamp of multiple files simultaneously. Joomla! The Open Source CMS for Higher EducationThis page is the documentation for Joomla! We are sometimes asked, "Why Joomla?" While Joomla is a powerful content management

system, it's also easy to use. Joomla! creates dynamic websites for educational institutions. Joomla! has a growing user base; it's easy to use and always evolving. We use Joomla! for our website, courses, and learning materials We can't recommend Joomla! highly 2edc1e01e8

This program automatically adjusts the modification date of the files. It makes it easy for you to start up Windows programs, view images, or open documents. You can easily update files in any format, as they all have the same simple-touse interface. Each file contains detailed information about the date and time of last modification. The program is

easy to use and does not require any special skills. ...you have a good time. 7.1 Apr 19, 2018 It's not just Windows, the program works with programs from different vendors. Installation Installation It's not just Windows, the program works with programs from different vendors. Installation is easy - in this case there is a one-step installation of the program, which updates the settings in a way that you do not have to uninstall the app. The

installation process finished without any problems. **Documentation Documentation** The program's user guide is straightforward. Even the most untrained users will be able to use the app. Documentation is the best among all similar programs. It has detailed instructions on the use of the program. Interface Interface The program's interface has a standard design. If the program is updated, the changes are

reflected in the appearance. The main screen features standard elements - a toolbar with buttons and the application interface. The navigation bar is a comprehensive list of the main functions of the program. If you need to use a specific function, you can simply choose it from the list. Interface is intuitive. If you have used similar programs before, you will have no problems using the app. User experience User experience The

program has a comfortable user experience. The app is very easy to use. It has a comprehensive set of instructions that explain the use of the app. Once you have installed the program, you do not have to go through a complex installation process. It will be easy to get used to it and use it, even though it takes some time. Downsides Downsides The app does not automatically update the timestamps of the files. The best way to overcome

this is to use the "Set date" and "Set time" buttons. Tech-Pro WinTouch has not been updated for a very long time. The app could be used on systems from Windows XP to Windows 10. Summary Summary

https://joyme.io/vieoctizu

https://new.c.mi.com/my/post/636688/Onesixtyone\_032\_%C2%80%EF%BF%BD An Efficient SNMP Scanner TOP

https://new.c.mi.com/th/post/1459233/Spectromancer\_Gathering\_Of\_Power\_ Activation Code U

https://joyme.io/iminxdistfu

https://new.c.mi.com/th/post/1459228/5th Set Swede Burns Pdf 41

https://new.c.mi.com/my/post/633295/Baixar Igo 9 Brasil

https://techplanet.today/post/frontschweine-vollversion-kostenlos-chip

https://new.c.mi.com/th/post/1459223/Clave\_De\_Registro\_Contenta\_Convert er Premium Incl\_

https://techplanet.today/post/kmspico-1018-final-portable-install-download-p

<u>C</u>

https://new.c.mi.com/th/post/1458097/Autodesk\_Fusion\_360\_20\_Crack\_Full\_LINK Keygen Free

https://reallygoodemails.com/ditiafporo

https://new.c.mi.com/my/post/633789/Sugar\_Bytes\_-\_Turnado\_170\_VST\_AAX\_AU\_X86-x64

https://techplanet.today/post/omnic-software-new-download

https://new.c.mi.com/my/post/636646/Phprunner\_Mobile\_Template\_Free\_Do wnload PATCHED

https://reallygoodemails.com/exumlie

## What's New In Tech-Pro WinTouch?

PLAYER NAME PLAYER PACKAGE NAME DOTA 2 is a multiplayer focused title, featuring intense team-based combat with a variety of heroes and loot. The game is free to play, with optional purchases available for both the base game and to unlock content. In the Game Lobby you will see the playable heroes on the left and the leaderboards on the right. The

## Chatbox allows you to talk to your teammates and other players while playing. The Dashboard is where you can view your own progress and see

https://oxfordbluebird.com/wp-content/uploads/2022/12/waneben.pdf https://lacomfortair.com/3j-email-link-creator-crack-free-download-mac-win-2022/

 $\underline{https://aglgamelab.com/wp\text{-}content/uploads/2022/12/Exe\text{-}To\text{-}Msi\text{-}Converter\text{-}P}\\ \underline{ro\text{-}Activation\text{-}Key\text{-}X64\text{.}pdf}$ 

http://357wod.com/wp-content/uploads/2022/12/Animal-Hybrid-Generator-Cr ack-Full-Product-Key-Free-Download-March2022.pdf

http://telsoftafrica.com/?p=4372

https://mightysighty.com/wp-content/uploads/2022/12/raideve.pdf

https://jspransy.com/2022/12/12/webcow/

 $\underline{https://www.tresors-perse.com/wp-content/uploads/2022/12/MyEncyclopedia.\underline{pdf}}$ 

https://upiniun.com/wp-content/uploads/2022/12/Video\_Wallpaper\_Master\_ Crack .pdf

https://tribetotable.com/wp-content/uploads/2022/12/QtSESAM.pdf